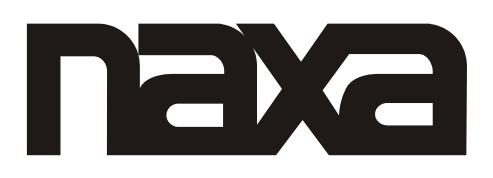

# **Manual de Operación**

## **REPRODUCTOR DE DISCO VERSATIL DIGITAL CON RADIO ESTEREO, LECTOR DE TARJETA DE MEMORIA, PUERTO USB Y CONTROL REMOTO**

## **NDL-429**

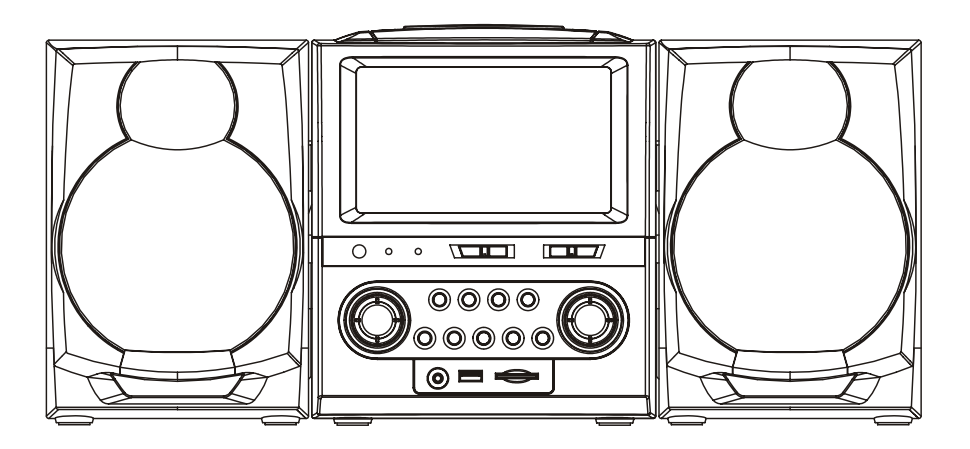

FAVOR DE LEER ESTE MANUAL COMPLETAMENTE ANTES DE OPERAR Y/O CONECTAR ESTE PRODUCTO. CONSERVAR EL MANUAL PARA FUTURAS REFERENCIAS. LOS DIBUJOS Y GRÁFICAS EN EL MANUAL SON PARA REFERENCIA SOLAMENTE Y PUEDEN ESTAR SUJETOS A CAMBIOS SIN PREVIO AVISO.

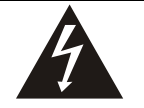

#### **PRECAUCIÓN RIESGO DE CHOQUE EL CTRICO, NO ABRIR É**

El símbolo del relámpago con punta de flecha dentro de un triangulo, es diseñado para advertir al usuario de VOLTAJES PELIGROSOS no aislados dentro del aparato que pueden ser de magnitud suficiente para constituir riesgo de fuego o choque eléctrico para las persona

**PRECAUCION:** PARA REDUCIR EL RIESGO DE CHOQUE ELÉCTRICO NO REMOVER LA CUBIERTA (O TAPA), DENTRO DE ESTE APARATO NO HAY PARTES QUE EL USUARIO PUEDA DARLE SERVICIO, ACUDIR A UN CENTRO DE SERVICIO AUTORIZADO O CON PERSONAL CALIFICADO El símbolo de exclamación dentro de un triangulo, es para alertar al usuario de la presencia de instrucciones importantes de operación, mantenimiento y servicio que se encuentran dentro de este

instructivo

#### **ADVERTENCIA:**

PARA PREVENIR RIESGOS DE CHOQUE ELECTRICO, ASEGURARSE SIEMPRE DE QUE EL PRODUCTO ES DESCONECTADO DEL TOMACORRIENTE ANTES DE MOVERLO, LIMPIARLO O DARLE SERVICIO.

- Leer y seguir las instrucciones. Conservar las instrucciones para futuras referencias.
- Poner atención a las advertencias.
- No usar este producto cerca del agua.
- No montar este producto en el techo o la pared.
- No bloquear las ranuras de ventilación. Instalar el producto de acuerdo con las instrucciones de operación.
- No instalar el producto cerca de fuentes de calor, como radiadores, registros de calor, estufas u otros aparatos que producen calor (incluyendo amplificadores).
- Proteger el cordón de alimentación de ser pisado o cortado, particularmente la clavija, receptáculos y los puntos donde sale del producto.
- No usar accesorios no incluidos o vendidos por el fabricante ya que esto puede resultar en riesgos de fuego, choque eléctrico o serias lesiones personales.
- Desconectar el producto del tomacorriente durante tormentas eléctricas o cuando no va ser usado por un periodo largo de tiempo.
- No exponer el producto al goteo o salpicadura de agua.
- No colocar objetos llenos con agua (por ejemplo vasos) sobre el producto.
- No colocar o exponer el producto a los rayos directos del sol, calor extremo o lugares con humedad y polvo.
- No operar este producto si el cordón de alimentación o la clavija están dañados, si no opera adecuadamente, se ha caído, dañado o expuesto a la humedad, agua u otros líquidos.
- No intente examinar y/o reparar el producto usted mismo. Llevar el producto al centro de servicio autorizado para su examinación y reparación.

#### **INSTRUCCIONES DE SEGURIDAD**

ESTAS IMPORTANTES INSTRUCCIONES DE SEGURIDAD

ESTÁN INCLUIDAS Y SON APLICABLES AL APARATO, ES

CONVENIENTE PARA EL USUARIO ESTA INFORMACIÓN

QUE SE DETALLA A CONTINUACIÓN

**1. LEER LAS INSTRUCCIONES –** Deben leerse todas las instrucciones de operación y de seguridad antes de operar este producto.

**2. CONSERVAR LAS INSTRUCCIONES –** Deben conservarse las instrucciones de operación y seguridad para futuras referencias.

**3. PONER ATENCIÓN A LAS ADVERTENCIAS –** Todas las advertencias en el aparato y las instrucciones de operación y seguridad deben de respetarse.

**4. SEGUIR LAS INSTRUCCIONES –** Deben seguirse todas las instrucciones de uso y operación.

**5. AGUA Y HUMEDAD –** No usar este aparato cerca del agua, por ejemplo cerca de una bañera, lavabo, fregadero de cocina o de lavar, sótanos húmedos o cerca de una piscina.

**6. COLOCACIÓN EN LA PARED O TECHO –** El aparato debe de colocarse en la pared o techo de acuerdo a como lo especifica el fabricante.

**7. VENTILACIÓN –** Las ranuras y aberturas en el gabinete son provistas para la ventilación y asegurar la buena operación del aparato y para proteger lo del sobrecalentamiento. No deben bloquearse o taparse estas aberturas, colocando el aparato sobre una cama, sofá alfombra u otra superficie similar.

Este aparato no debe colocarse en un librero o estante que impida el flujo del aire a través de las ranuras de ventilación. **8. CALOR –** El aparato debe de colocarse lejos de fuentes de calor como radiadores, registros de calor, estufas u otros productos que producen calor (incluso amplificadores). **9. FUENTES DE PODER –** Este aparato debe ser operado solo con los tipos de fuentes de poder indicados en la etiqueta de marcado, si no esta seguro del tipo de la fuente de poder de su casa, consultar con su proveedor o con la compañía de electricidad local. Para aparato diseñados para operar con baterías u otras fuentes, referirse al manual de operación.

**10. TERMINAL DE TIERRA Y POLARIZACIÓN –** Este producto esta equipado con una clavija polarizada (una terminal más ancha que la otra). No eliminar la característica de seguridad de polarización o terminal de tierra de una clavija, esta es una medida de seguridad, si no entra completamente la clavija en el tomacorriente, intentar meterla de nuevo volteando la clavija. Si tampoco la clavija entra completamente consultar a un electricista o personal calificado para reemplazar el tomacorriente obsoleto.

**11. PROTECCIÓN DEL CORDÓN DE ALIMENTACIÓN –** El cordón de alimentación debe colocarse de forma tal que no exista probabilidad de pisarlo o apretarlo sobre los lugares donde será colocado o contra el aparato mismo. Poner atención particular en el cordón, la clavija, el tomacorriente y en los puntos en donde estos salen del aparato.

**12. LIMPIEZA –** Desconectar este producto del tomacorriente antes de realizar la limpieza. No usar limpiadores líquidos o en aerosol. Usar en su caso un pedazo de tela suave, limpia y humedecida.

**13. PERIODOS SIN USO –** El cordón de alimentación del aparato debe desconectarse del tomacorriente cuando el aparato nos es usado o no será usado por un periodo largo de tiempo.

**14. ENTRADA DE OBJETOS Y LÍQUIDOS –** No introducir objetos de cualquier tipo dentro de este aparato a través de las ranuras o aberturas, estos pueden llegar a tocar puntos de voltaje peligroso o salidas que pueden resultar en riesgo de fuego o choque eléctrico. No derramar o rociar cualquier tipo de líquido sobre las ranuras de ventilación del aparato. **15. DAÑOS QUE REQUIEREN SERVICIO –** Desconectar el aparato del tomacorriente de pared y acudir a un centro de servicio autorizado o con personal calificado bajo las siguientes condiciones

a) Cuando la clavija o el cordón de alimentación estén dañados.

b) Cuando ha sido derramado liquido o han caído objetos en el interior del aparato.

c) Si el aparato ha sido expuesto a la lluvia o agua. d) Si el aparato no opera adecuadamente siguiendo las instrucciones de operación. Ajustar solo los controles que son indicados en este manual de operación. El ajuste de otros controles puede ocasionar daños y a menudo se requiere de trabajo excesivo del servicio técnico para restablecer la operación normal del aparato.

e) Si el aparato se ha caído o golpeado o si la cubierta esta dañada.

f) Si el aparato exhibe cambios en su funcionamiento normal. Todo lo anterior indica la necesidad de darle servicio al aparato

**16. SERVICIO –** No intentar dar servicio usted mismo a este aparato, abriendo o removiendo las cubiertas, puede exponerse a voltajes peligrosos u otros riesgos. Referir todo servicio a un centro de servicio autorizado o con personal calificado.

**17. LÍNEAS DE PODER –** No debe de colocarse un sistema de antena exterior cerca de las líneas eléctricas aéreas, luces o circuitos eléctricos, o en donde pueda caer sobre dichas líneas eléctricas o circuitos. Al instalar un sistema de antena exterior, tener cuidado extremo de no tocar las líneas o circuitos eléctricos, el contacto con ellos puede resultar fatal.

**18. ANTENA EXTERIOR –** Si una antena exterior es conectada en el aparato, asegurar de que el sistema de antena es puesto a tierra para proveer protección contra sobrevoltaje y cargas de corriente estática acumulada. La sección 810 del NEC (National Electrical Code), ANSI/NFPA 70, Provee información respecto a la apropiada puesta a tierra del poste y la estructura de soporte, cables principales, productos de descarga de la antena, tipos de conductores a tierra, localización de los puntos de descarga de la tierra, conexión a tierra de los electrodos y los requisitos de los electrodos de conexión a tierra (ver figura)

#### EJEMPLO DE CONEXIÓN A TIERRA DE UNA ANTENA

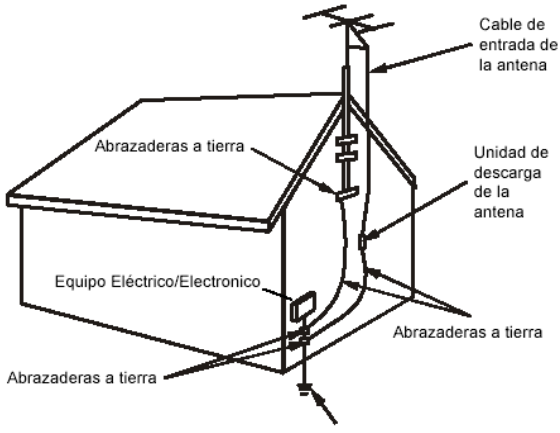

Sistema de electrodos de conexión a tierra

**19. LIMPIEZA –** Desconectar el aparato del tomacorriente antes de darle mantenimiento o limpieza. No usar limpiadores químicos o aerosoles ya que estos pueden dañar el acabado del gabinete, en su caso usar una tela suave, limpia humedecida con agua.

**20. TORMENTAS ELÉCTRICAS –** Para proteger el aparato de tormentas eléctricas (rayos y truenos), o cuando el aparato es desatendido o sin uso por un periodo largo de tiempo, desconectarlo del tomacorriente de pared y del sistema de antena o cable, esto previene daños al aparato por rayos y truenos, así como contra sobrevoltaje en las líneas de poder.

**21. REEMPLAZO DE PARTES –** Cuando es necesario el reemplazo de partes, asegurarse que el servicio técnico use partes especificadas por el fabricante o que tengan las mismas características que las partes originales. El reemplazo de partes no autorizadas puede resultar en fuego, choque eléctrico u otros riesgos.

**22. VERIFICAR LAS MEDIDAS DE SEGURIDAD –** Una vez que se ha completado cualquier tipo de servicio o reparación a este aparato, solicitar al técnico de servicio que realice las pruebas de seguridad para poder determinara que el aparato esta en condiciones apropiadas de operación.

**23. SOBRECARGA –** No sobrecargar los tomacorrientes, cordones de extensión y los receptáculos ya que pueden generar riesgo de fuego o choque eléctrico.

**No aplicar productos de aceite o petróleo sobre este aparato.** 

#### **PRECAUCION**

**Radiación láser invisible es emitida cuando el puerta de la unidad de disco compacto es abierta y los seguros son eliminados. No eliminar los estas medidas de seguridad.**

#### **LOS SÍMBOLOS GRÁFICOS CON INFORMACION SUPLEMENTARIA SE ENCUENTRAN EN LA PARTE INFERIOR DE LA UNIDAD.**

**EL USO DE CONTROLES, AJUSTES O PROCEDIMIENTOS DIFERENTES A LOS EXPLICADOS EN ESTE MANUAL PUEDEN OCASIONAR EXPOSICIÓN A RADIACIÓN LÁSER PELIGROSA.** 

#### **ADVERTENCIA:**

**Este producto contiene acido, un químico conocido en el estado de California que causa cáncer, defectos de nacimiento u otros daños reproductivos. Lavar sus manos después de manejarlo.** 

#### **PRECAUCION:**

Este producto esta equipado con una clavija polarizada (una terminal más ancha que la otra), esta es una medida de seguridad para reducir riesgos de choque eléctrico. Esta clavija entra en el tomacorriente solo de una forma, si no entra completamente la clavija en el tomacorriente, intentar meterla de nuevo volteándola clavija, si tampoco la clavija entra completamente consultar a un electricista o personal calificado para reemplazar el tomacorriente obsoleto. No eliminar la característica de seguridad de polarización de la clavija. No usar la clavija con un cordón de extensión al menos que la clavija pueda ser insertada completamente en el cordón de extensión.

IMPORTANTE INFORMACION REQUERIDA POR LA FCC Este equipo cumple con la Parte 15 de las Normas FCC. La utilización está sujeta a las siguientes dos condiciones: (1) este aparato no puede causar interferencia dañina y (2) este aparato debe aceptar cualquier interferencia recibida, incluyendo interferencia que pueda causar un funcionamiento no deseado.

**NOTA:** Este equipo ha sido probado y cumple con las limitaciones de un equipo digital Clase B, de acuerdo con la Parte 15 de las Normas FCC. Estos límites están diseñados para permitir una protección razonable contra interferencia dañina en una instalación residencial. Este equipo genera, usa y puede emanar energía de frecuencia radial y, de no ser instalado y utilizado de acuerdo con las instrucciones, puede causar interferencia dañina a las comunicaciones radiales. Sin embargo, no existe garantía de que la interferencia no pueda ocurrir en una instalación particular. Si este equipo causa una interferencia dañina a la recepción de la radio o la televisión, lo cual se puede determinar encendiendo y apagando el equipo, se recomienda al usuario tratar de corregir la interferencia mediante una o más de las siguientes medidas:

- Oriente nuevamente o reubique la antena receptora.
- Aumente la separación entre el equipo y el receptor.
- Conecte el equipo a una salida de un circuito diferente al receptor.
- Consulte a su proveedor o a un técnico de Radio y televisión.

**LOCALIZACION DE LOS BOTONES Y CONECTORES EN LA UNIDAD** 

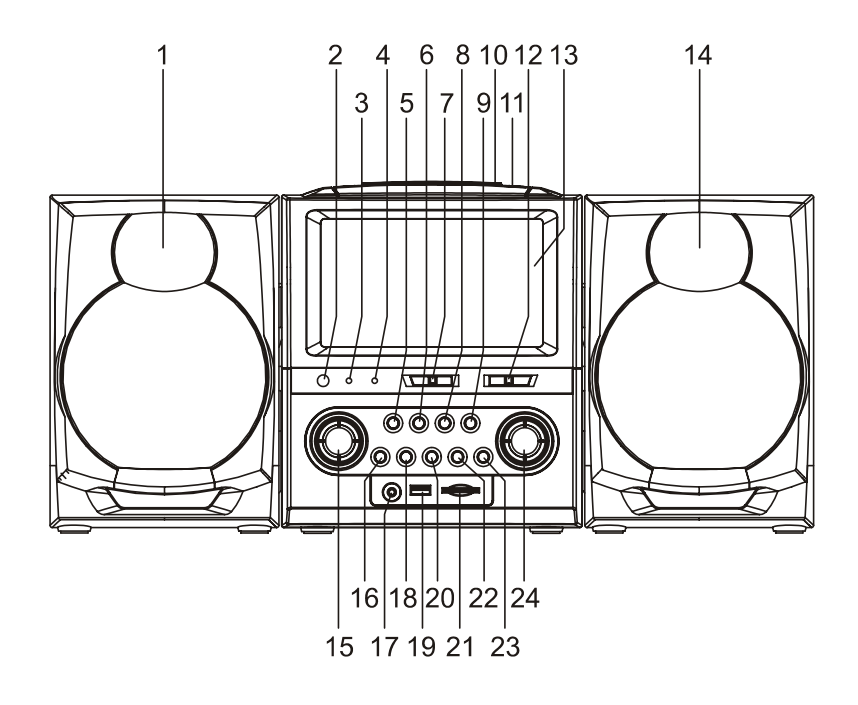

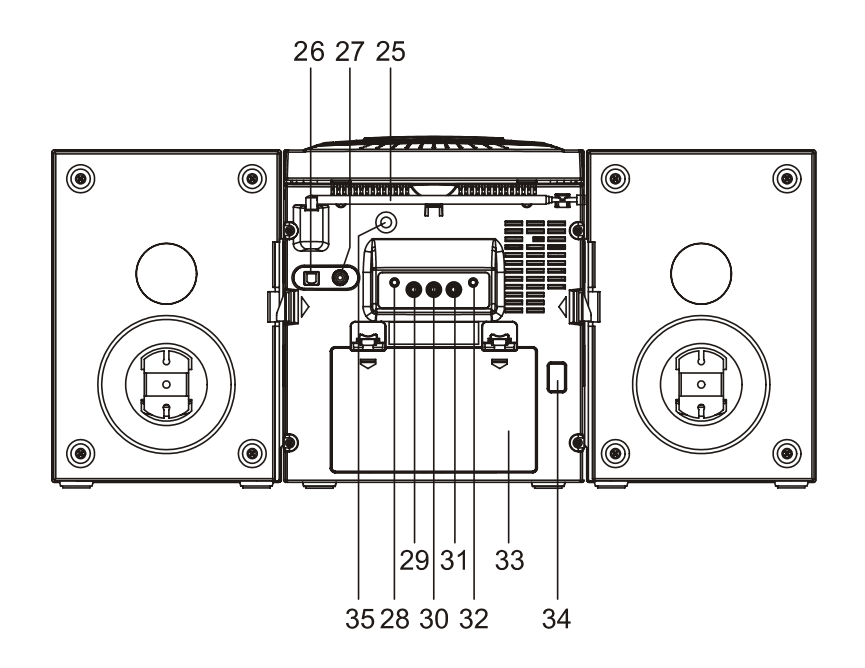

- 1. BOCINA
- 2. SENSOR REMOTO "IR"
- 3. INDICADOR DE PODER
- 4. INDICADOR DE FM ESTÉREO
- 5. BOTÓN DE BUSCAR/SALTAR HACIA ATRÁS Y REGRESO RÁPIDO
- 6. BOTÓN DE BUSCAR/SALTAR HACIA DELANTE Y AVANCE RÁPIDO
- 7. SELECTOR DE FUNCIÓN
- 8. BOTÓN DE REPRODUCIR/PAUSAR
- 9. BOTÓN DE DETENER
- 10. ÁREA PARA ABRIR PUERTA DEL CD
- 11. ASA/AGARRADERA
- 12. SELECTOR DE BANDA
- 13. PANTALLA TFT
- 14. BOCINA
- 15. CONTROL DE VOLUMEN
- 16. INTERRUPTOR DE ACTIVAR/DESACTIVAR SONIDOS BAJOS
- 17. CONECTOR PARA AUDÍFONOS
- 18. BOTON DE MODO
- 19. PUERTO USB
- 20. BOTÓN DE REPETIR
- 21. RANURA PARA TARJETA DE MEMORIA SD/MMC
- 22. BOTÓN DE AUDIO
- 23. INTERRUPTOR ACTIVAR/DESCATIVAR PANTALLA TFT
- 24. CONTROL DE SINTONÍA
- 25. ANTENA TELESCÓPICA DE FM
- 26. CONECTOR ÓPTICO
- 27. CONECTOR COAXIAL
- 28. CONECTOR PARA BOCINA
- 29. CONECTOR DE AUDIO DERECHO
- 30. CONECTOR DE AUDIO IZQUIERDO
- 31. CONECTOR DE VIDEO
- 32. CONECTOR PARA BOCINA
- 33. COMPARTIMIENTO DE LAS BATERÍAS
- 34. CONECTOR DE Vca
- 35. CONECTOR DE Vcc

## **LOCALIZACION DE LOS BOTONES EN EL CONTROL REMOTO**

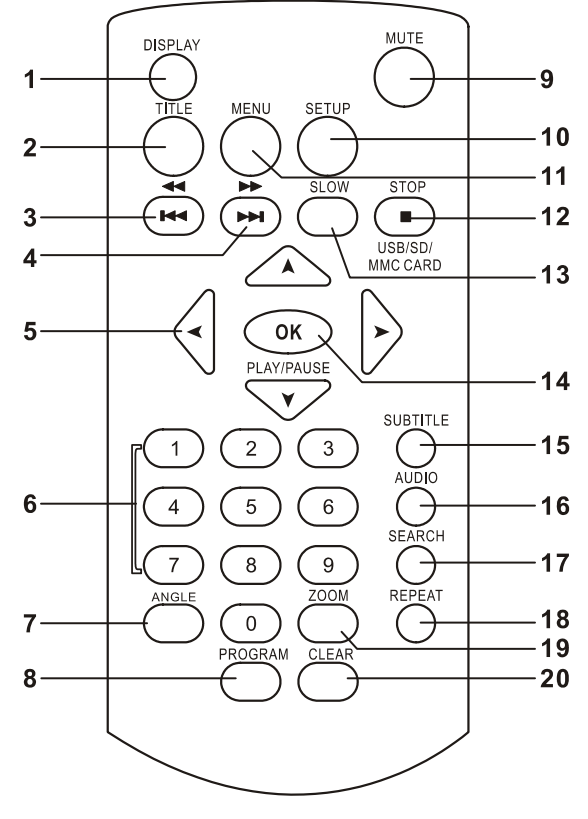

- 1. BOTÓN DE DESPLIEGUE "DISPLAY"
- 2. BOTÓN DE TITULO "TITLE"
- 3. BOTÓN DE ANTERIOR/REGRESO RAPIDO "44/14"
- 4. BOTÓN DE SIGUIENTE/AVANCE RAPIDO "» /»
- 5. BOTONES DE NAVEGACIÓN
- 6. BOTONES NUMÉRICOS
- 7. BOTÓN DE ÁNGULO "ANGLE"
- 8. BOTÓN DE PROGRAMA "PROGRAM"
- 9. BOTÓN DE SILENCIO "MUTE"
- 10. BOTÓN DE AJUSTES "SETUP"
- 11. BOTÓN DE MENU "MENU"
- 12. BOTÓN DE DETENER / TARJETA "STOP/ $\blacksquare$  / USB/SD/MMC"
- 13. BOTÓN DE LENTO "SLOW"
- 14. BOTÓN DE ACEPTAR (REPRODUCIR/PAUSAR) "OK / PLAY/PAUSE"
- 15. BOTÓN DE SUBTITULO "SUBTITULE"
- 16. BOTÓN DE AUDIO "AUDIO"
- 17. BOTÓN DE BUSCAR "SEARCH"
- 18. BOTÓN DE REPETIR "REPEAT"
- 19. BOTÓN DE ACERCAMIENTO "ZOOM"
- 20. BOTÓN DE LIMPIAR "CLEAR"

#### **CONEXIÓN BASICA**

- Se recomienda conectar el reproductor aun multisistema de TV.
- Asegurarse que este reproductor y otros equipos a ser conectados (televisión y amplificador) a la unidad estén en el modo de apagado y desconectar el cordón de alimentación del tomacorriente antes de hacer las conexiones.
- No bloquear las ranuras y perforaciones de ventilación de este reproductor y asegurarse que el aire circule libremente.
- Leer completamente las instrucciones antes de conectar otros aparatos.
- Asegurarse de observar el código de colores cuando conecte los cables de audio y video "A/V".

#### **Notas:**

- Durante la reproducción de un DVD, el nivel de volumen de la TV puede ser menor al nivel durante la sintonía de un canal de TV, etc. Si este es el caso, ajustar el volumen al nivel deseado.
- Si el DVD/CD es conectado a la TV a través de una videocasetera, las imágenes pueden no ser reproducidas normalmente en algunos discos. Si este es el caso, no conectar el reproductor a través de una videocasetera.

#### **CONECTOR DE ENTRADA DE 12 Vcc**

El centro del conector de entrada de Vcc es positivo. Este conector sirve para conectar la salida de una fuente de alimentación externa como es un adaptador ca/cc o adaptador cc/cc para automóvil.

Asegurarse que la fuente de alimentación externa sea de 12 Vcc y con un conector con centro positivo.

Centro Positivo

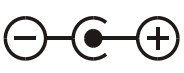

#### **CONECTANDO A UN DECODIFICADOR CON SISTEMA DOLBY DIGITAL (AC-3/DTS)**

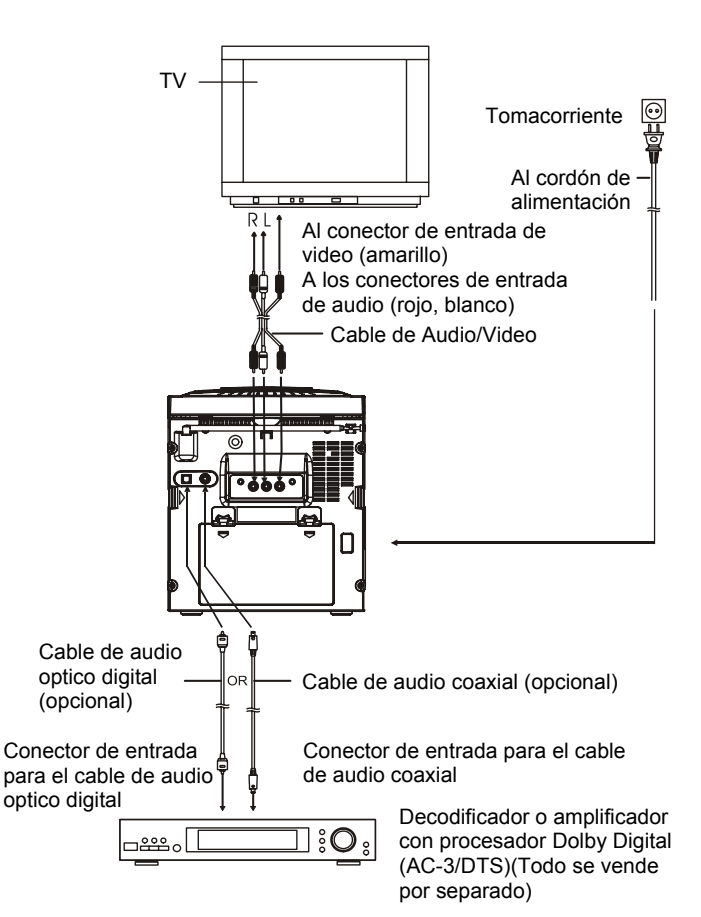

Cuando se reproduce un DVD grabado con sistema Dolby Digital/DTS, Dolby Digital/DTS es la salida del reproductor a través de los conectores de salida de audio digital ÓPTICO o de los conectores de salida de audio digital COAXIAL. Cuando el reproductor es conectado a un decodificador Dolby Digital/DTS, usted puede disfrutar de la cálida de audio de teatro en su casa. (Un cable de audio digital óptico o coaxial (ambos opcionales) son necesarios cuando es usado un decodificador Dolby Digital/DTS).

## **OPERACIÓN**

#### **PREPARACIÓN**

Encender la unidad de televisión y seleccionar el modo de entrada de video.

Encender el sistema de audio que está conectado al reproductor.

#### **INICIANDO**

- 1. Encender el reproductor y colocar el selector de función de la unidad principal en la posición de DVD.
- 2. Abrir la bandeja del disco.
- 3. Colocar un disco dentro de la bandeja.
- 4. Cerrar la bandeja del disco y la reproducción inicia automáticamente.
- 5. Cuando un menú se despliega en la pantalla de la TV, mover los botones de navegación o presionar los botones numéricos para seleccionar el numero de la pista deseada, entonces presionar "OK" para iniciar la reproducción.

#### **AJUSTE DEL VOLUMEN**

Presionar "VOLUME+" para incrementar el volumen o "VOLUME-" para disminuirlo.

#### **SILENCIO**

Presionar "MUTE", para desactivar la salida de audio del reproductor; presionar "MUTE" o "VOLUME +/-" para volver activar la salida de audio.

#### **SALTAR HACIA ATRÁS O HACIA DELANTE**

Presionar "<//>(/w] o ">/>" durante la reproducción para saltar al capítulo (DVD) o pista (CD) anterior o siguiente respectivamente.

#### **REGRESO Y AVANCE RÁPIDO**

Durante la reproducción, presionar "« " o " » " varias veces para regresar o avanzar el disco rápidamente a una velocidad de X2, X4, X8, X20 de la velocidad normal. Presionar "PLAY" para volver a la reproducción normal.

#### **REPRODUCCIÓN/PAUSAR**

Durante la reproducción, presionar "PLAY/PAUSE" para pausar la reproducción; presionar "PLAY/PAUSE" nuevamente para volver a la reproducción normal.

#### **DETENER REPRODUCCIÓN**

Durante la reproducción, presionar "■" para detenerla, el reproductor activa la función de regresar; presionar "PLAY" para volver a la reproducción desde el punto donde se detuvo previamente. Abrir la bandeja del disco o presionar "" una vez más para borrar la función de regreso.

#### **REPRODUCCIÓN A VELOCIDAD LENTA (SOLO PARA DISCOSDVD)**

Durante la reproducción, presionar "SLOW/ZOOM" en el control remoto y el disco será reproducido a un 1/2 de la velocidad normal la primera vez, cada vez que "SLOW" es presionado, la velocidad de reproducción disminuye (hasta 1/7 de la velocidad normal).

Presionar "PLAY" para volver a la reproducción normal.

#### **REPETIR**

Durante la reproducción, presionar "REPEAT", esta repetirá la reproducción de un capitulo/titulo o repite todo (para un disco DVD) o repite una o todas las pistas (para un disco CD) o repetir una sección entre dos puntos específicos "A-B".

#### **BUSCAR UN PUNTO ESPECÍFICO**

- 1. Durante la reproducción, presionar "SEARCH" y remarcar el articulo a ser reproducido (titulo, capitulo o tiempo del capítulo) con los botones de navegación.
- 2. Ingresar el número o tiempo deseado a través de los botones numéricos.
- 3. Presionar "OK" para confirmar e iniciar la reproducción del punto seleccionado.
- 4. Para sal i r del menú de búsqueda, presionar "SEARCH" directamente.

#### **PROGRAMACIÓN DE LA REPRODUCCIÓN (HASTA 1 6 MEMORIAS)**

1. Durante la reproducción, presionar "PROGRAM" para desplegar el menú de programación. Seleccionar el lugar donde se memorizara a través de los botones de navegación y entonces ingresar el numero del título/capitulo a través de los botones numéricos. Nota: Ingresar "0" no es necesario. Presionar "10+" para ingresar el capitulo/pista/titulo numero 10. Si el numero es mayor a 10, presionar "10+" primero y enseguida ingresar

el segundo dígito. Por ejemplo:

#### Pista 3, presionar "3";

Pista 12, presionar "10+" y entonces presionar "2"; Pista 21, presionar "10+" y entonces presionar "1".

- 2. Para iniciar la reproducción del programa, seleccionar "PLAY" en el menú; presionar "PROGRAM" para salir del programa.
- 3. Para borrar una memoria del programa, seleccionar el numero de memoria y presionar "CLEAR" en el control remoto. Para borrar toda la memoria, seleccionar "CLEAR" en el menú y presionar "OK" en el control remoto.
- 4. También puede cancelar el modo de programa, borrando todas las memorias en el menú de programa.

#### **ACERCAMIENTO DE LA REPRODUCCIÓN**

Durante la reproducción, presionar "ZOOM" continuamente para tener un acercamiento de la imagen en 2, 3 y 4 veces o en 1/2, 1/3, 1/4 del tamaño normal. Presionar "ZOOM" nuevamente cuando la imagen esta a 1/4 del tamaño para volver al tamaño de la imagen normal. Para desplazarse a través de la imagen engrandecida

presionar los botones de navegación.

#### **DESPLIEGUE DE LA INFORMACIÓN EN LA PANTALLA**

Cuando el reproductor esta en operación, presionar "DISPLAY" continuamente en el control remoto, la pantalla despliega parte de la información en secuencia (tipo del disco actual, numero de titulo, numero de capitulo, tiempo de reproducción, idioma de audio, tipo de audio, idioma del subtitulo, multi ángulos, etc.).

#### **CAMBIANDO EL IDIOMA DE AUDIO (DISCOS DVD)**

Es posible cambiar el idioma del audio de ambiente a un diferente idioma del seleccionado en el ajuste inicial (esta función opera solo en disco grabados con múltiples idiomas de audio).

Durante la reproducción de un DVD, presionar "AUDIO", el idioma de audio cambia del número de audio actual desplegado en la pantalla.

**Nota:** Cuando reproduce discos sin idiomas de audio grabados, al presionar este botón la función no operara.

#### **VER LOS DIFERENTES ÁNGULOS (SOLO DISCOS DVD)**

Durante la reproducción, presionar "ANGLE" para desplegar el número de ángulos que pueden ser reproducidos y entonces seleccionar el ángulo deseado para ver la escena. **Nota:** Cuando reproduce discos sin escenas de múltiples ángulos, al presionar este botón la función no operara.

#### **CAMBIANDO EL IDIOMA DEL SUBTITULO (SOLO PARA DISCOS DVD)**

Durante la reproducción, presionar "SUBTITULE", el subtitulo desplegado en la pantalla cambia cada vez que presiona el botón.

Cuando el idioma deseado se despliega, liberar el botón para ver los subtítulos en dicho idioma.

**Nota:** Cuando reproduce discos sin idiomas de subtítulos grabados, al presionar este botón la función no operara.

#### **REGRESAR AL MENÚ PRINCIPAL Y REPRODUCIR EL TITULO (SOLO PARA DISCOS DVD)**

Durante la reproducción, presionar "MENÚ" para regresar al menú principal y presionar "TITLE" para reproducir el titulo.

#### **ENCENDER/APAGAR SONIDOS BAJOS**

Presionar el interruptor de sonidos bajos (BASS) en la unidad principal para encender o apagar el efecto de los sonidos bajos.

#### **ENCENDER/APAGRA PANTALLA TFT**

Presionar el interruptor de pantalla TFT en la unidad principal para encender o apagar la pantalla TFT.

#### **REPRODUCCIÓN DE MP3/MPEG4**

- 1. Cargar un disco MP3/MPEG4 en la bandeja del reproductor y la pantalla de la televisión despliega las carpetas en el disco después de unos segundos.
- 2. Seleccionar la carpeta que desea a través de los botones de navegación, entonces presionar "OK" para confirmar la selección.
- 3. Los archivos dentro de la carpeta se despliegan, seleccionar la canción deseada a través de los botones de navegación y entonces presionar "OK" para iniciar la reproducción.
- 4. Presionar " $\mathsf{M}$ " o " $\mathsf{M}$ " para seleccionar las pistas directamente.
- 5. Presionar "REPEAT" para cambiar el modo de reproducción.

#### **REPRODUCCIÓN DE DISCOS DE IMÁGENES KODAK / JPEG**

Después de cargar un disco de imágenes Kodak en el reproductor, las imágenes se deslizan automáticamente en la pantalla de la televisión.

Después de cargar un disco de imágenes JPEG en el reproductor, las carpetas de imágenes se despliegan automáticamente en la pantalla de la televisión. Presionar los botones de navegación para seleccionar una carpeta y entonces presionar "OK" para confirmar la selección. Los archivos en la carpeta se despliegan y pueden seleccionar la imagen deseada usando los botones de navegación, entonces presionar "OK" para iniciar la reproducción.

Una vista preliminar de las imágenes se despliega cuando se desplaza a través de los nombres de los archivos.

#### **OPERACIÓN DE UN DISCO DE IMÁGENES KODAK / JPEG 1. MODO DE REPRODUCCIÓN**

Durante la reproducción, presionar "REPEAT" para cambiar el modo de reproducción:

Durante la reproducción, presionar "■" para entrar al modo de vista preliminar.

#### **2. SALTAR HACIA ATRÁS / HACIA DELANTE EN LAS IMÁGENES**

Presionar ">>" para saltar a la imagen siguiente o "K" para saltar a la imagen anterior.

Si ningún botón es presionado durante unos segundos, el reproductor salta a la imagen siguiente automáticamente.

#### **3. ROTACIÓN DE LAS IMÁGENES**

Presionar los botones de navegación " ( " o " ) " para rotar la imagen en sentido de las manecillas del reloj o en sentido contrario de las manecillas del reloj.

#### **4. VOLTEAR LAS IMÁGENES**

Presionar el botón de navegación " - " para voltear la imagen de manera vertical.

Presionar el botón de navegación " v " para voltear la imagen de manera horizontal.

#### **5. ACERCAMIENTO/ALEJAMIENTO DE LA IMAGEN**

Durante la reproducción, presionar "SLOW" continuamente para tener un acercamiento de la imagen en 2, 3 y 4 veces o un alejamiento en 1/2, 1/3, 1/4 del tamaño normal. Presionar "SLOW" nuevamente cuando la imagen esta a 1/4 del tamaño para volver al tamaño de la imagen normal. Si la imagen es agrandada presionar los botones de navegación para desplazarse sobre las partes no visibles de la imagen.

#### **6. MODOS DE DESPLAZAMIENTO DE LAS IMÁGENES**

Durante la reproducción de las imágenes, presionar "PROGRAM" repetidamente para seleccionar uno de los modos de desplazamiento de las imágenes.

## **AJUSTES INICIALES**

La página de ajustes iniciales es para realizar los ajustes iniciales en el reproductor. Una vez que los ajustes iniciales son realizados estos permanecen hasta que son modificados.

#### **PROCEDIMIENTO PARA LOS AJUSTES INICIALES**

- 1. Presionar "SETUP" para entrar al menú principal.
- 2. Presionar los botones de navegación para seleccionar uno de los menús de ajustes, presionar "OK" para confirmarlo. La página de ajustes con los ajustes disponibles se despliega en la pantalla de TV. Nuevamente presionar los botones de navegación para hacer el cambio y presionar "OK" para confirmar la modificación.
- 3. Usar los botones de navegación para seleccionar otros ajustes en el menú principal de ajustes.
- 4. Presionar "SETUP" para salir del menú principal de ajustes.

#### **1. AJUSTES DEL SISTEMA "SYSTEM SETUP"**

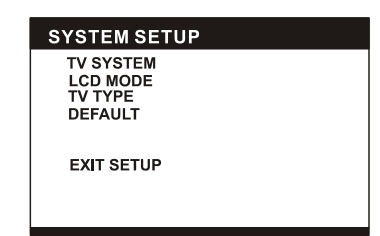

**1.1 MODO DE TV "TV MODE" –** Es usado para seleccionar el modo de televisión. Para México el sistema es NTSC. **1.2 MODO LCD "LCD MODE" –** Es usado para seleccionar el modo de la pantalla de cristal liquido. Opciones: 4:3 y 16:9 **1.3 TIPO DE TV "TV TYPE" –** Esta es usado para seleccionar el modo de rastreo de la televisión. Favor de ajustarlo de acuerdo a la TV.

Opcioners: 4:3PS - Modo normal.

4:3LB - Modo normal de caja de letras

16:9 - Modo de pantalla extendida 16:9

**1.4 PREDEFINIDOS "DEFAULT" –** Restablece los ajustes de fabrica.

#### **2. AJUSTES DEL IDIOMA "LANGUAGE SETUP"**

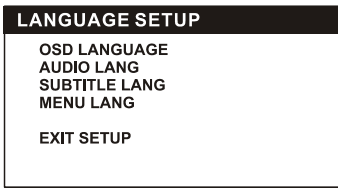

#### **2.1 IDIOMA DE DESPLIEGUE "OSD LANGUAGE" –** Esta función es usada para seleccionar el idioma de despliegue en la pantalla.

**2.2 IDIOMA DE AUDIO "AUDIO LANG" –** Esta función es usada para seleccionar el idioma de audio (Solo para DVD con múltiples idiomas de audio).

**2.3 IDIOMA DE SUBTITULO "SUBTITULE LANG" –** Esta función es usada para seleccionar el idioma del subtitulo (Solo para DVD con múltiples idiomas de subtitulo).

**2.4 IDIOMA DEL MENÚ "MENÚ LANG" –** Esta función es usada para seleccionar el idioma del menú (Solo para DVD con múltiples idiomas del menú).

#### **3. AJUSTES DE AUDIO "AUDIO SETUP"**

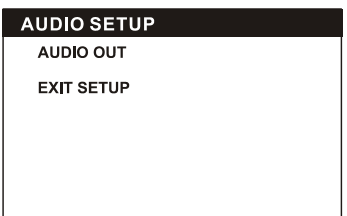

**3.1 SALIDA DE AUDIO "AUDIO OUTPUT" –** Para ajustar el formato del código de salida digital.

**SPDIF/OFF –** Si la unidad no esta conectada a un

amplificador a través de la salida digital, seleccionar esta opción.

**SPDIF/RAW –** Usar en general para teatro en casa, seleccionar esta puede tener la salida de 5.1 canales de audio.

**SPDIF/PCM –** Seleccionar este para una salida de solo 2 canales, pero tendrá una mejor calidad de salida de audio.

#### **4. AJUSTES DE VIDEO "VIDEO SETUP"**

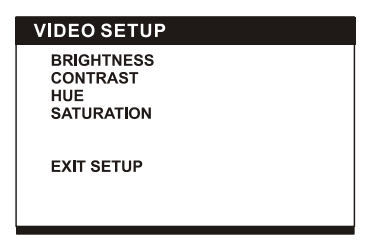

**4.1 BRILLO "BRIGHTNESS" –** Para ajustar el brillo de las imágenes en: 0 / 2 / 4 / 6 / 8 / 10 / 12.

**4.2 CONTRASTE "CONTRAST" –** Para ajustar el contraste de las imágenes en: 0 / 2 / 4 / 6 / 8 / 10 / 12.

**4.3 COLOR "HUE" –** Para ajustar el color de las imágenes en: -6 / -4 / -2 / 0 / +2 / +4 / +6.

**4.4 SATURACIÓN "SATURATION" –** Para ajustar el nivel de saturación de las imágenes en: 0 / 2 / 4 / 6 / 8 / 10 / 12.

#### **4. AJUSTES DE LAS BOCINAS "SPEAKER SETUP"**

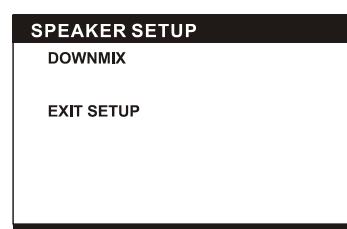

#### **4.1 MEZCLA "DOWNMIX"**

**LT/RT:** Mezcla del modo Izquierdo / Derecho.

**STEREO:** Seleccionar esta opción si no tiene un amplificador de 5,1 canales.

#### **SALIR DE AJUSTES "EXIT SETUP"**

Para salir de cualquier submenú de ajustes y volver al menú principal.

## **OPERACIÓN DEL RADIO**

- 1. Colocar el selector de función en la posición de "RADIO", el indicador de poder se encenderá.
- 2. Seleccionar la banda deseada a través del selector de banda.
- 3. Seleccionar la estación deseada a través del control de sintonía (mover el control hacia la izquierda y la derecha hasta conseguir la señal mas fuerte y clara).
- 4. La antena interna de AM y la antena externa telescópica de FM son direccionales.
	- Cuando sintoniza una estación de FM, extender la antena telescópica completamente y posicionarla para una mejor recepción.
	- Cuando sintoniza una estación de AM, girar la unidad hasta obtener una mejor recepción).
- 5. Ajustar el volumen al nivel deseado a través del control de volumen.
- 6. Para apagar el radio, colocar el selector de función en la posición de apagado "Off".

Notas:

- Si una estación de FM estéreo tiene la señal débil o se escucha mucho ruido de fondo, cambar el selector de banda a la posición de FM MONO. Esto a menudo resulta en una mejor recepción en modo monoaural.
- Cuando el selector de banda esta en FM Estéreo y una estación es sintonizada, el indicador de FM Estéreo se enciende.

### **CONEXIÓN DE LOS AUDÍFONOS**

Un conector para audífonos estereofónicos esta provisto en la parte frontal de la unidad para que pueda escuchar la unidad en privado sin que otros lo escuchen. Conectar los audífonos (no incluidos) en el conector y ajustar el volumen a través del control de volumen.

#### **Nota:**

Cuando los audífonos son conectados las bocinas internas son desconectadas de manera automática. **Precaución:** 

Escuchar con los audífonos a volumen alto durante un periodo largo de tiempo puede causar daños al sistema auditivo.

#### **OPERACIÓN A TRAVÉS DE UNA MEMORIA EXTERNA (USB Y SD/MMC)**

#### **Preparar el reproductor para la operación a través de una memoria externa.**

Insertar una memoria USB dentro del puerto USB de la unidad principal y colocar el selector de función en la posición de DVD.

Presionar el botón de "MODE en la unidad principal continuamente o presionar y sostener "STOP" en el control remoto, entonces presionar los botones de navegación para seleccionar el modo USB y presionar "OK" para confirmarlo. Un indicador de lectura se despliega en la pantalla LCD-TFT y después la memoria USB es detectada y leída, el numero de la pista y el numero total de pistas se despliega en la pantalla. Presionar "PLAY/PAUSE" para iniciar la reproducción de la primera pista.

#### **Nota:**

El reproductor puede reproducir completamente los archivos de música almacenados en dispositivos de memoria USB 1.0 y 2.0.

#### **o**

Insertar una tarjeta de memoria MMC/SD dentro de la ranura para tarjeta de memoria de la unidad principal. Presionar el botón de "MODE en la unidad principal continuamente o presionar y sostener "STOP" en el control remoto, entonces presionar los botones de navegación para seleccionar el modo de tarjeta "CARD" y presionar "OK" para confirmarlo.

## **PRECAUCION EN EL MANEJO DE LOS DISCOS COMPACTOS**

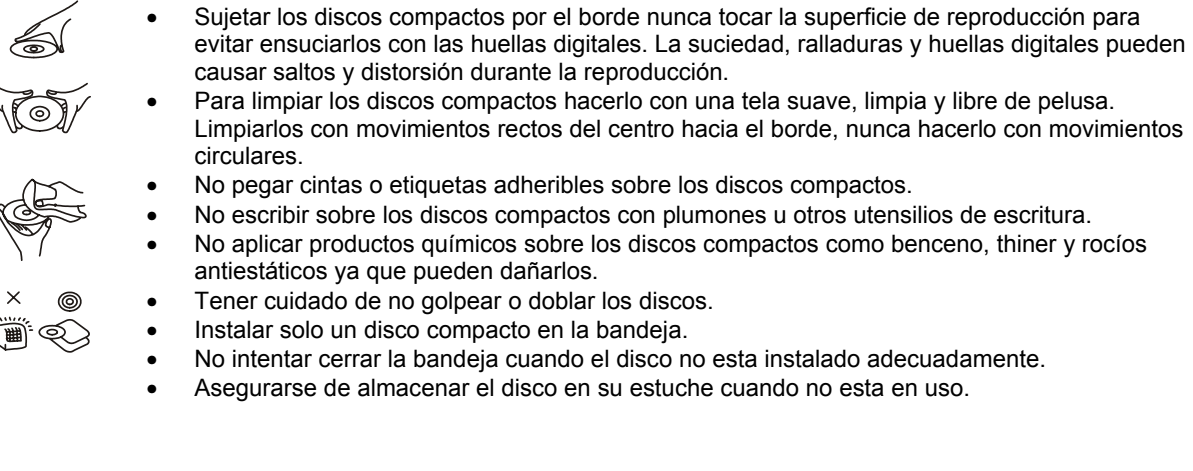

## **GUIA RAPIDA PARA LA SOLUCION DE PROBLEMAS**

Si el reproductor no opera adecuadamente, favor de consultar la siguiente guía antes de contactar al centro de servicio autorizado.

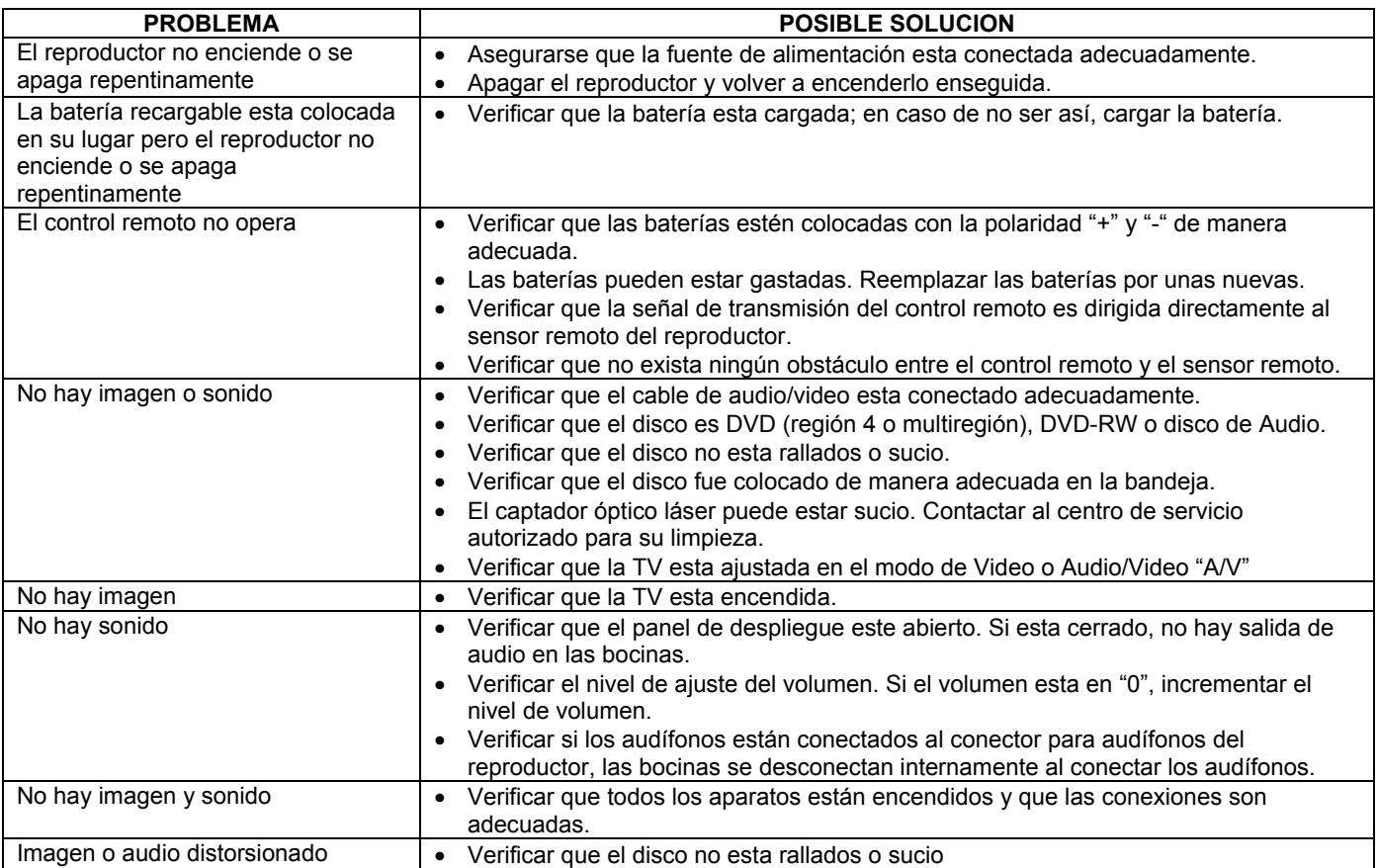

#### **PRECAUCION**

- Este aparato no debe ser expuesto al goteo o salpicadura de agua, a la lluvia o humedad y no deben colocarse objetos llenos con líquidos como vasos encima del mismo.
- La distancia minima libre alrededor del aparato debe ser de 2 cm para una ventilación suficiente.
- La ventilación adecuada no debe ser impedida cubriendo las ranuras de ventilación con artículos como son periódicos, cortinas, franelas, etc.
- No colocar fuentes generadoras de flama, como velas, veladoras, encendedores sobre el aparto.
- Este aparato esta diseñado para operar en un clima tropical y/o moderado.
- Poner atención en los aspectos del medio ambiente al desechar las baterías.

#### **NOTA: LAS ESPECIFICACIONES Y EL DISEÑO DE ESTE PRODUCTO ESTÁN SUJETOS A CAMBIOS SIN PREVIO AVISO PARA MEJORAS DE LOS MISMOS.**